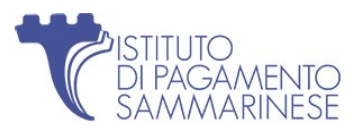

## Guida Accesso Area Riservata Aziende

WEB PORTAL

Se si è scelto di accedere all'Area Riservata Aziende tramite sito Web, www.tpaysm.sm, dalla pagina «Home», occorre cliccare prima sul tasto AZIENDE (1) e in seguito sul tasto AREA RISERVATA AZIENDE (2).

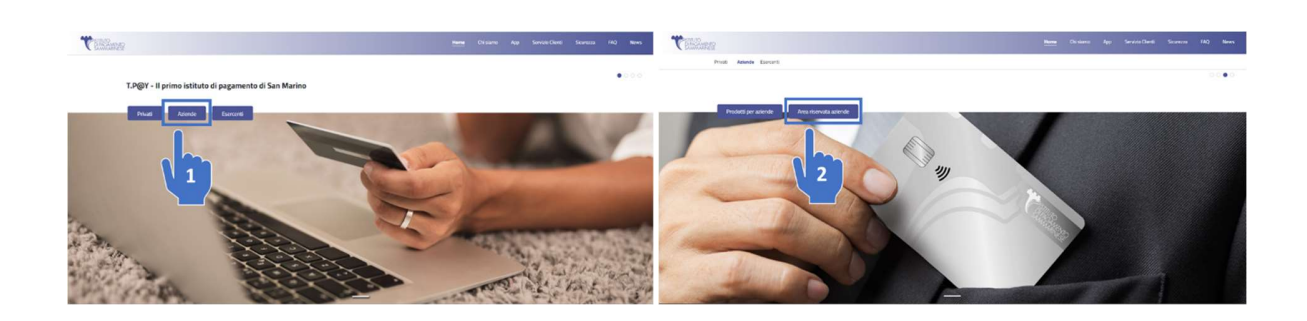

## Registrazione

Una volta nella pagina di Login, cliccare sul tasto REGISTRATI (3).

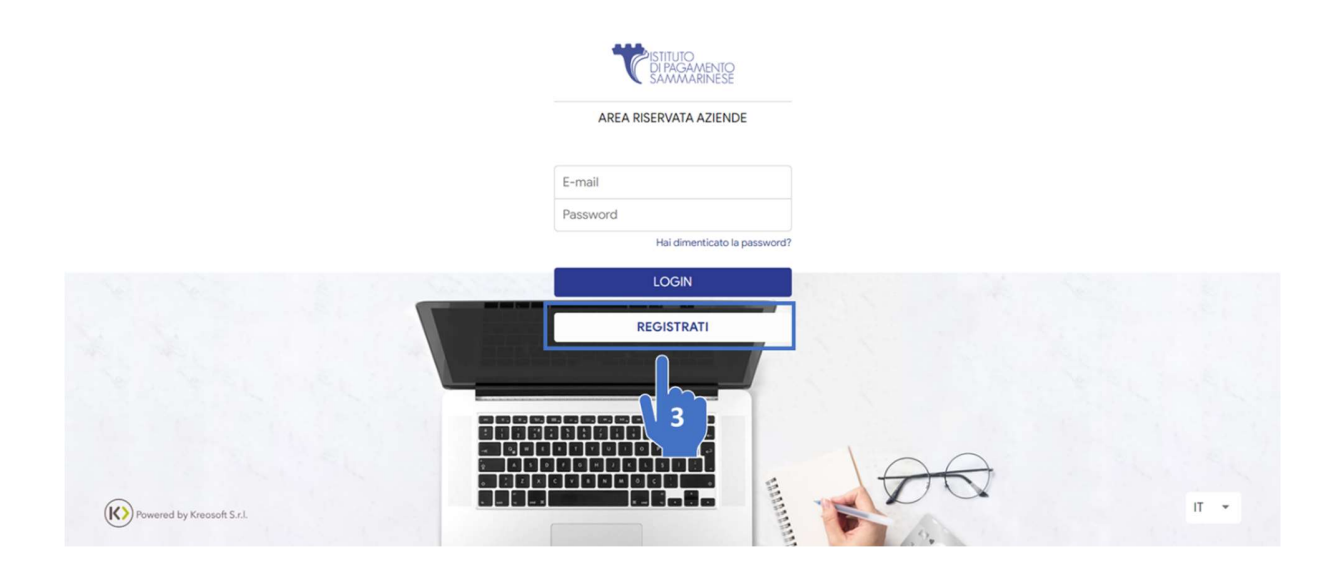

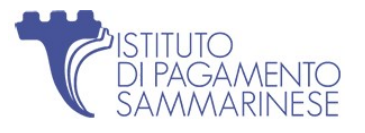

In fase di registrazione dovranno essere inseriti i seguenti dati:

- Numero di cellulare senza prefisso: è il numero di cellulare comunicato in fase di sottoscrizione del contratto nella sezione "Credenziali del portale Società" dalla persona fisica nominata dal legale rappresentante;
- **E-mail:** È la mail comunicata in fase di sottoscrizione del contratto nella sezione "Credenziali del portale Società" dalla persona fisica nominata dal legale rappresentante;
- Password: Da scegliere in fase di registrazione;
- Ultime 4 cifre di una tua carta: Ultime 4 cifre di una delle carte associate alla società;
- COE: COE Azienda.

## Accesso

Una volta Registrato, verrà reindirizzato alla pagina di Accesso, dove le verrà di nuovo richiesta la Password. Inserire le Password e cliccare su LOGIN:

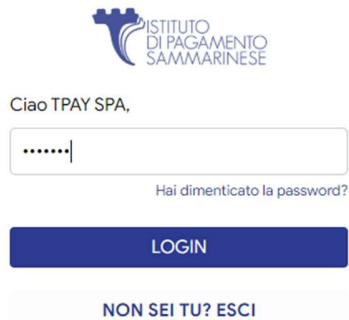

Infine, inserita correttamente la Password, le verrà richiesto un codice OTP inviato via SMS al numero di cellulare indicato:

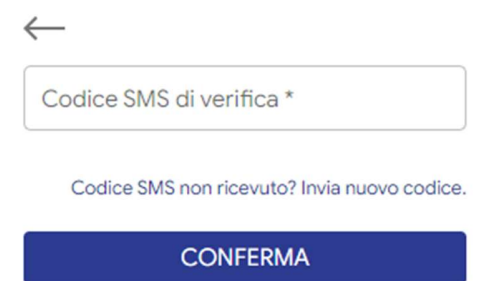

Completato l'accesso potrà iniziare a navigare all'interno del Portale.

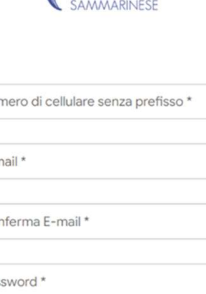

Ultime quattro cifre di una tua carta \*

CONFERMA

STITUTO

 $\leftarrow$ 

COE<sup>\*</sup>

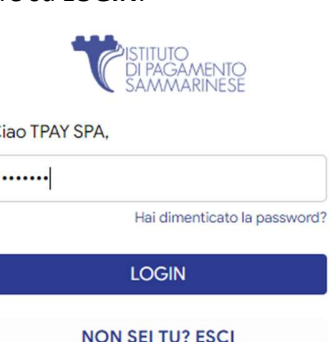

**4 1**